**[马光彬](https://zhiliao.h3c.com/User/other/326)** 2014-06-25 发表

## **H3C SecCenter 2.10-E0035H01的版本发布**

**一 适用范围及配套说明**

H3C SecCentr 2.10-E0035H01版本正式发布,使用范围为国内和海外市场。

1、历史版本号

历史版本号如表1所示:

表1 历史版本号

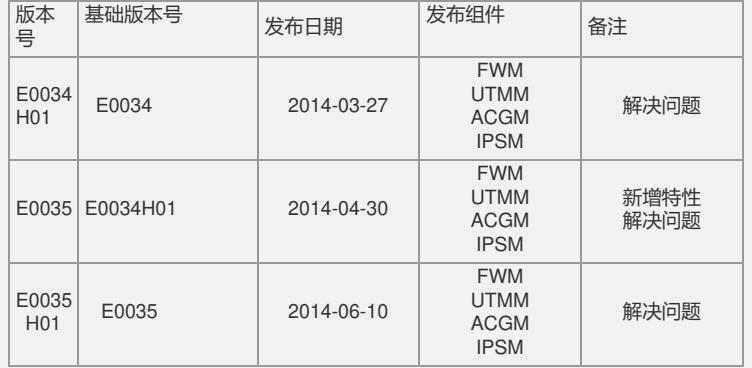

2、版本配套表

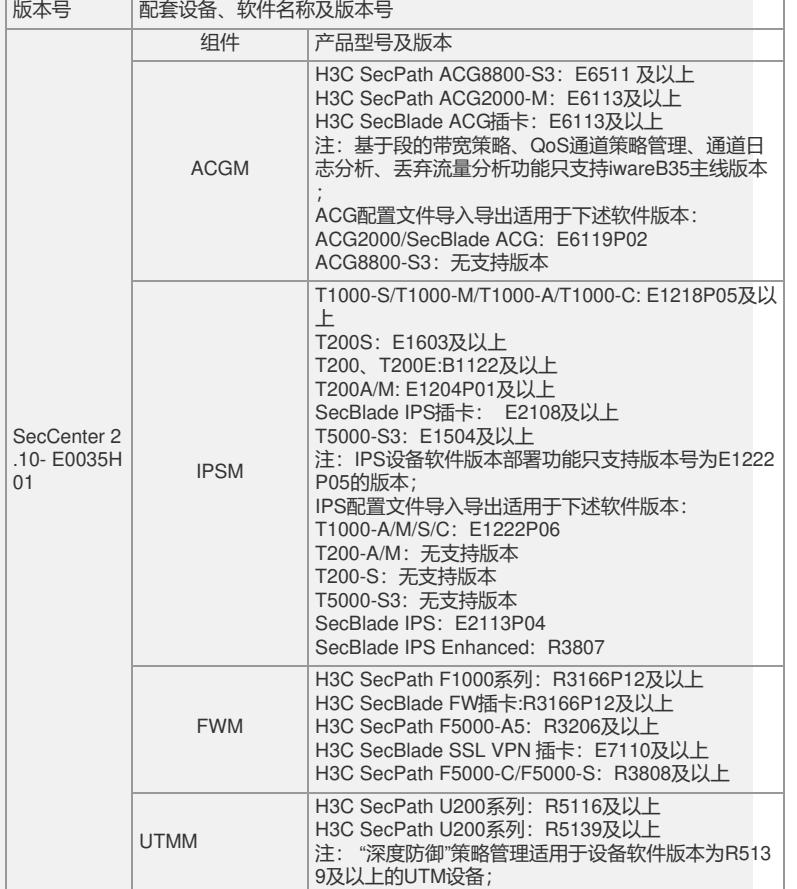

3、 版本使用限制

1、 安装目标文件夹名称及其路径必须为英文。

2、安装环境要专机专用,不要将SecCenter与其他公司网管产品安装在同一台计算机

上。SecCenter产品卸载完成后,如果要重新安装,则必须重新启动服务器。

3、SecCenter安装完成后注意必须重新启动操作系统。

4、SecCenter WEB管理台采用80端口,请确保无其他服务使用80端口(通常,Wind ows 2003 Server的World Wide Web Publishing服务使用80端口,请在"服务管理器"中 将该服务停止并将其启动方式设为"手动"或"已禁用")。

5、由于SecCenter是一个实时分析系统,对CPU和IO资源的占用较高,正式使用时请 使用专用服务器安装。

6、SecCenter使用了不同的守候端口处理设备发送的日志信息,请注意设备侧的配置 :

l 带宽管理使用了NetStream V9日志,默认端口为30010。 l 行为审计功能使用Syslog日志,默认端口为30514。 l NAT日志审计功能使用防火墙二进制日志,默认端口为30017。 7、正确配置服务器的时间和时区,由于SecCenter要进行license授权,授权后如果改 动服务器时间和时区将导致SecCenter授权不可用,这时只能重装SecCenter。时区要 配置为东八区(北京时间)。 8、对于在win7系统下无法停止SecCenter相关服务的情况,请使用内置Administrator 账户登录后操作, 或更改用户帐户控制设置为"从不通知(不推荐)", 也可先退出Sec Center监视器,后右键点击"以管理员身份运行",即可解决问题。 9、为保证系统性能,用户名反查方式为iMC反查时,在线用户列表每两分钟增量更新 一次。反查方式为CAMS时,支持历史用户行为审计。 10、若在IE10浏览器下使用本系统,请打开菜单栏中"工具"菜单,勾选"兼容性视图"选 项。 11、若需使用IPS软件部署、软件自动升级功能,请配合IPS软件E1222P05版本使用 。 12、对于使用Https方式访问设备,目前只支持使用设备的缺省证书;如果用户自行更 新了设备的证书,请使用下述方式恢复: 恢复设备default证书的方法: 删除设备存储的hostkey, default ca.cer, default local.cer 文件, 保存配置后重启设 各即可,例如: <H3C>dir /all Directory of cfa0:/ 0 -rw- 39012268 Apr 19 2012 16:37:32 u200s.bin 1 drw- - Apr 19 2012 15:23:14 seclog 2 -rw- 833 Apr 28 2012 10:38:42 system.xml 3 -rwh 480 Apr 28 2012 10:31:20 private-data.txt 4 -rwh 735 Apr 23 2012 07:03:20 hostkey 5 -rw- 11349 Apr 28 2012 10:31:20 config.cwmp 6 -rwh 4 Apr 28 2012 10:33:24 snmpboots 7 -rw- 23127544 Apr 19 2012 17:48:36 u200ssingle.bin 8 -rw- 891 Apr 28 2012 10:33:12 default\_ca.cer 9 -rw- 39012268 Apr 19 2012 17:53:30 u200s108.bin 10 -rw- 1574 Apr 23 2012 09:16:30 https-server.p12 11 -rwh 567 Apr 26 2012 16:45:12 dsakey 12 -rw- 1411 Apr 28 2012 10:33:12 default\_local.cer **二 增减特性说明** 无。 **三 相对前一版本解决的问题 1. ACGM,系统管理>系统配置>业务参数配置中IP组允许的最大IP数配置无效** 问题现象:修改IP组允许的最大IP数后,SecCenter下发到ACG设备每个IP组里的IP数 量未变,仍是修改之前的数量。 问题产生条件:无。 **2. 系统管理>设备管理>设备列表,添加设备时页面中置灰的输入框中还可以输入内容** 问题现象: 灰色输入框可以输入内容。 问题产生条件:无。 **3. SecCenter删除基于用户组的带宽策略后,再删除用户组,设备上对应的用户组未 被删除** 问题现象: SecCenter向设备下发基于用户组的带宽策略后, 删除该策略, 再删除用 户组,设备上对应的用户组未被删除。 问题产生条件:无。 **4. 对于插卡ACG设备,多次下发同一通道策略,只有第一次成功** 问题现象:对插卡设备下发通道策略,成功后修改该策略再次下发,下发失败。 问题现象:管理设备为插卡设备。 **5. 带宽管理,增加通道策略配置,输入不合法时提示语为英文** 问题现象: 增加通道策略, 策略类型选择"带宽保证"或"带宽限制", 输入不合法时弹出 英文提示。 问题产生条件:无。 **6. 流量分析>用户业务分析>单用户实时流量监控,批量删除监控IP时的删除策略需优 化** 问题现象:SecCenter批量删除监控IP时,对设备的操作为每删除一个IP,激活保存一 次配置。 这样导致删除IP较多时,需要等待较长时间才能操作设备。现已修改为:删除全部IP 后,再执行一次激活、保存操作。 问题产生条件:无。

**7. 流量分析>IP组业务分析>IP组峰值流量趋势描述为英文** 问题现象:页面有数据时,表格下方的峰值流量及达到峰值时间显示为英文。 问题产生条件:页面有数据时。 **8. 流量分析>通道流量分析,按通道查询数据,导出的excel表头没有显示查询的通道 名称** 问题现象:选择设备及其对应的通道,查询后导出为excel,导出文件的表头未显示所 选通道名称。 问题产生条件:无。 **9. ACGM,设备管理中删除ACG设备后,流量分析中多个页面仍有数据** 问题现象:在系统管理>设备管理中删除ACG设备后,流量分析中"网络流量快照"、 " 网络会话快照"、"TOP 用户流量列表 "、"会话明细统计"仍然有数据。 问题产生条件:无。 **10. 行为审计>审计日志备份>手动立即备份操作日志不正确,任务备份无操作日志** 问题现象:手动立即备份审计日志,查看造作日志,组件一栏乱码。配置任务备份后 无操作日志。 问题产生条件:无。 **11. 在设备上修改IPS默认攻击策略规则后,执行SecCenter导入特征库操作, SecCe nter默认攻击策略的默认状态错误** 问题现象:在设备上修改IPS默认攻击策略规则后,执行SecCenter导入特征库操作, 发现SecCenter默认攻击策略对应规则动作、状态和设备一致,但默认状态错误。实 际上SecCenter应该和特征库保持一致。 问题产生条件:无。 **12. 下发包含IP地址组的IPS策略到设备后,删除该策略及IP组,重新建相同名称的IP 组,下发策略失败** 问题现象:下发包含IP地址组的IPS策略到设备后,删除该策略及IP组,重新建相同名 称的IP组,下发策略失败。 问题产生条件:无。 **13. FWM系统管理左树缺少"设备软件库"和"部署任务"两个页面的链接** 问题现象:FWM系统管理,若需查看"设备软件库"及"部署任务",只能从设备列表>设 备软件管理>备份设备软件按钮进入。目前左树菜单增加链接可直接进入。 问题产生条件:无。 **14. 深度防御>防病毒策略应用,同时清空多台设备的防病毒策略及应用时,只有一台 能彻底清空** 问题现象:同时选择两台或两台以上设备清空防病毒策略及应用,只有一台能彻底清 空。 问题产生条件:同时清空多台设备。 **15. 深度防御>防病毒策略应用,修改已下发到多台设备的防病毒策略,只有一台设备 能修改成功** 问题现象:将防病毒策略下发到多台UTM设备后立即修改防病毒策略,只有一台能修 改成功。 问题产生条件:将策略下发给多台设备后立即修改策略。 **16. 配置文件中修改DDoSCache=0后重启接收器,DDoS还是以缓存方式处理,修改没 有生效** 问题现象:配置文件中修改DDoSCache=0后重启接收器,DDoS任然以缓存方式处理, 修改没有生效。 问题产生条件:无。 如要完整的了解该版本累计解决的软件BUG,请参看配套的《H3C SecCenter2.10-E0 035H01版本说明书》。